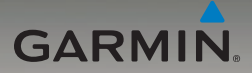

# nüvi® 205- och 205W-serien Användarhandbok

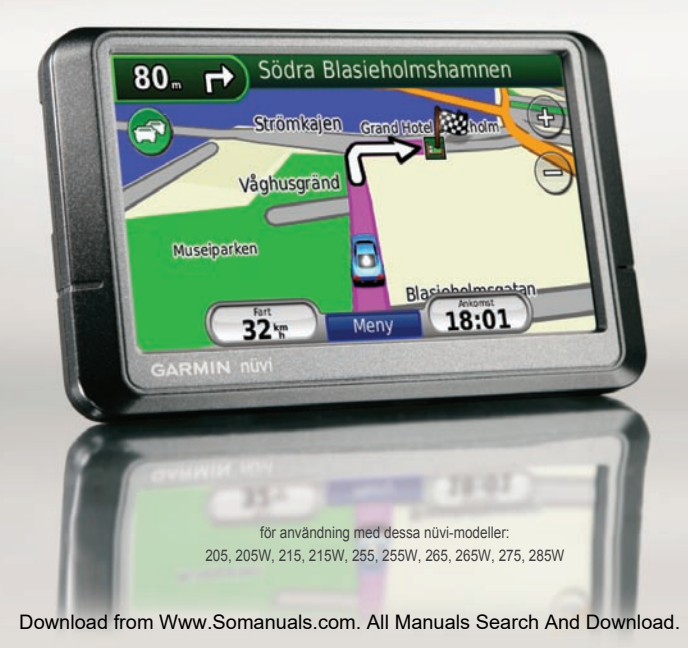

© 2009 Garmin Ltd. eller dess dotterbolag

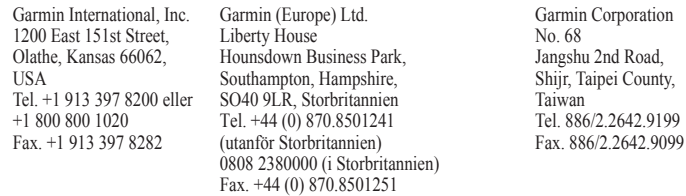

Med ensamrätt. Om inget annat uttryckligen anges i detta dokument, får ingen del av denna handbok reproduceras, kopieras, överföras, spridas, hämtas eller lagras i något lagringsmedium i något som helst syfte utan föregående uttryckligt skriftligt tillstånd från Garmin. Garmin beviljar härmed tillstånd att ladda ned en enstaka kopia av denna handbok till en hårddisk eller annat elektroniskt lagringsmedium för visning, samt för utskrift av en kopia av handboken eller av eventuell revidering av den, under förutsättning att en sådan elektronisk eller utskriven kopia av handboken innehåller hela copyrightredogörelsens text och även under förutsättning att all obehörig kommersiell distribution av handboken eller eventuell revidering av den är strängt förbjuden.

Informationen i detta dokument kan ändras utan förvarning. Garmin förbehåller sig rätten att ändra eller förbättra sina produkter och att förändra innehållet utan skyldighet att meddela någon person eller organisation om sådana ändringar eller förbättringar. Besök Garmins webbplats [\(www.garmin.com\)](www.garmin.com) för aktuella uppdateringar och tilläggsinformation om användning och drift av denna och andra produkter från Garmin.

Garmin®, nüvi® och MapSource® är varumärken som tillhör Garmin Ltd. eller dess dotterbolag, och är registrerade i USA och i andra länder. Garmin Lock™, myGarmin™ och nüMaps Guarantee™ är varumärken som tillhör Garmin Ltd. eller dess dotterbolag. De här varumärkena får inte användas utan Garmins uttryckliga tillstånd.

Bluetooth®-märket och logotyperna ägs av Bluetooth SIG, Inc. All användning av sådana märken av Garmin är licensierad. Windows® är ett registrerat varumärke som tillhör Microsoft Corporation i USA och/eller andra länder. Mac® är ett registrerat varumärke som tillhör Apple Computer, Inc.  $\epsilon$ microSD™ är ett varumärke som tillhör SanDisk eller dess dotterbolag.

September 2009 Artikelnummer 190-00973-39 Rev. C Tryckt i Taiwan

# **Inledning**

# <span id="page-2-0"></span>**Konventioner för**

## **handboken**

När du uppmanas "trycka på" någonting rör du vid något på skärmen med ditt finger.

De små pilarna (>) som används i texten anger att du måste trycka på flera objekt efter varandra. Om det till exempel står "tryck på **Vart?** > **Favoriter**" ska du trycka på **Vart?** och sedan trycka på **Favoriter**.

# **nüvi® – Tips och genvägar**

- Om du snabbt vill gå tillbaka till menysidan trycker du på och håller ned **Bakåt**. •
- Om du vill se fler alternativ trycker du på **c** och **L**. Håll ned dessa knappar om du vill bläddra snabbare. •
- Skärmavbildningarna i den här handboken är tagna av en bredbildsenhet och kan skilja sig från din enhet. •

# **myGarmin™**

Gå till <http://my.garmin.com> för information om de senaste tjänsterna för dina Garmin-produkter.

- Registrera din Garmin-enhet. •
- Prenumerera på onlinetjänster för information om fartkameror (se [sidorna 42–43\)](#page-47-0). •
- Låsa upp tillvalskartor. •

# **Kontakta Garmin**

Kontakta Garmins produktsupport om du har frågor när du använder din nüvi. I USA går du till<www.garmin.com/support> eller kontaktar Garmin USA per telefon på (913) 397-8200 eller (800) 800-1020.

I Storbritannien kontaktar du Garmin (Europe) Ltd. via telefon på 0808 2380000.

I Europa besöker du <www.garmin.com/support> och klickar på **Contact Support** för att få lokal supportinformation, eller kontaktar Garmin (Europe) Ltd. per telefon på +44 (0) 870 8501241.

## *Användarhandbok för nüvi 205- och 205W-serien*

# **Innehållsförteckning**

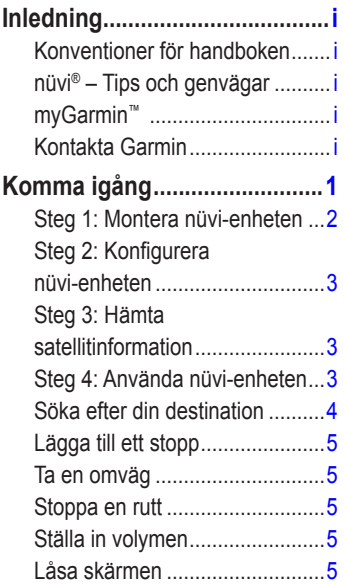

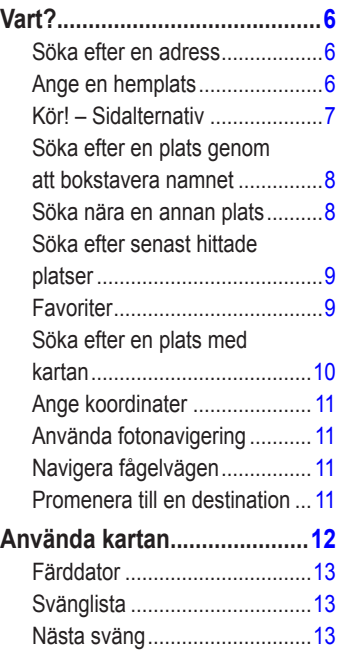

*ii Användarhandbok för nüvi 205- och 205W-serien*

## Inledning

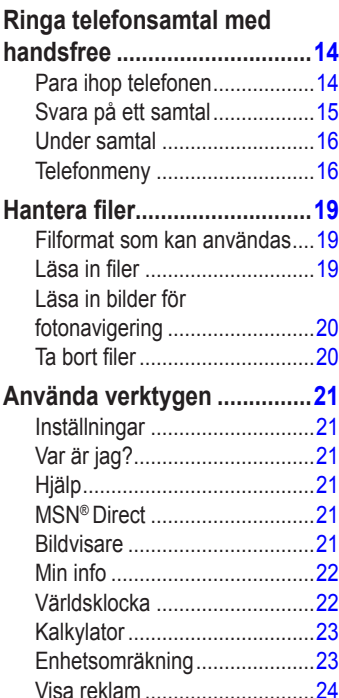

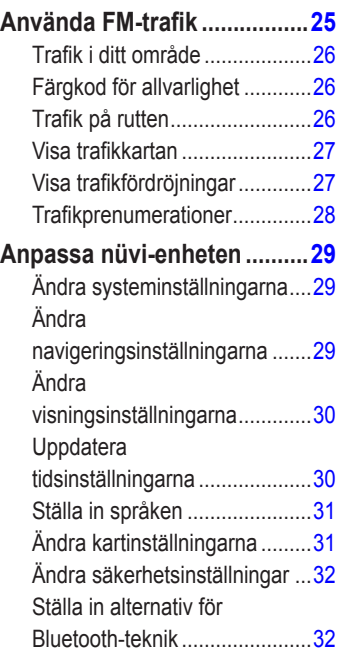

## *Användarhandbok för nüvi 205- och 205W-serien iii*

## Inledning

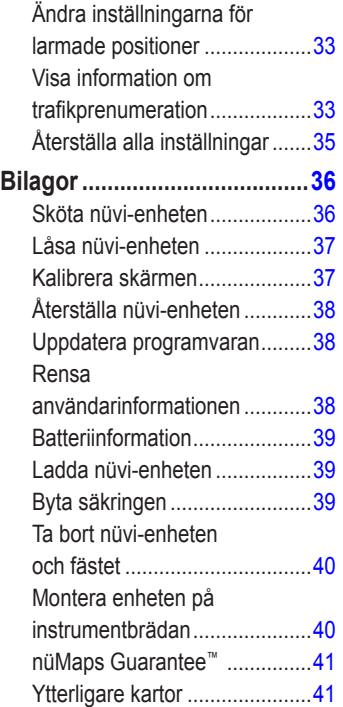

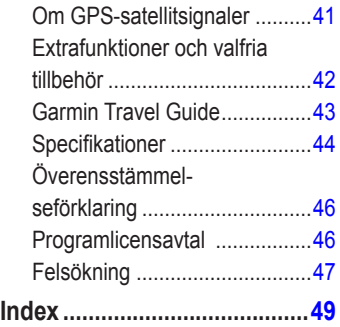

*iv Användarhandbok för nüvi 205- och 205W-serien*

# **Komma igång**

I guiden *Viktig säkerhets- och produktinformation* som medföljer i produktförpackningen finns viktig information om säker hantering av produkten och annat.

<span id="page-6-0"></span>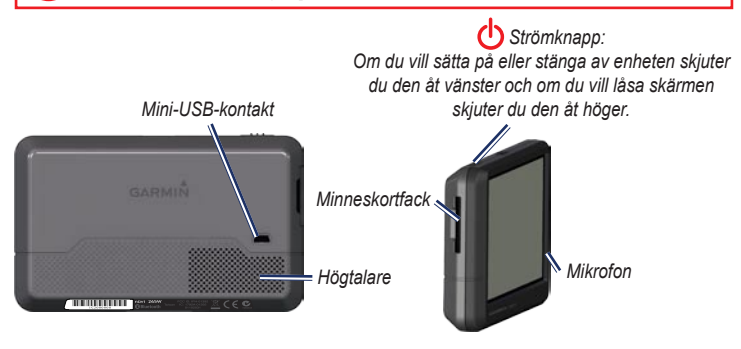

**Obs!** Minneskortfack på enheter kan vara anpassade för ett SD™-kort eller ett microSD™-kort.

**Varning!** Den här produkten innehåller ett litiumjonbatteri. För att förhindra materiella skador såväl som potentiella kroppsskador ska enheten tas med från bilen när du går ut eller skyddas från direkt solljus.

#### *Användarhandbok för nüvi 205- och 205W-serien*

<span id="page-7-0"></span>Innan du monterar nüvi-enheten läser du i guiden *Viktig säkerhets- och produktinformation* för information om lagar som gäller för montering på vindruta.

# <span id="page-7-1"></span>**Steg 1: Montera nüvi-enheten**

- 1. Anslut strömkabeln för fordon på nüvi-enhetens baksida.
- 2. Sätt fast vaggan på sugkoppsfästet.
- 3. Ta bort plasthöljet från sugkoppen. Rengör och torka framrutan samt sugfästet med en luddfri trasa. Tryck fast sugkoppen på vindrutan.
- 4. För spaken bakåt mot vindrutan.
- 5. Placera underkanten av enheten i vaggan.
- 6. Luta nüvi-enheten bakåt tills den fastnar.
- 7. Anslut den andra änden av strömkabeln till en strömkontakt i bilen. Om enheten är ansluten och fordonet är igång startar enheten automatiskt.
- 8. Om du använder en trafikmottagare i Europa ansluter du den externa antennen till trafikmottagaren och fäster den ordentligt på vindrutan med sugfästena. (Trafikmottagare medföljer vissa paket i nüvi 205 och 205W-serien.)

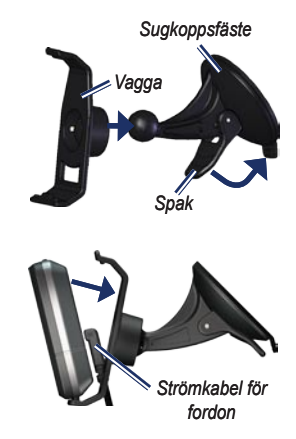

*Användarhandbok för nüvi 205- och 205W-serien*

# <span id="page-8-0"></span>**Steg 2: Konfigurera nüvi-enheten**

Du slår på nüvi-enheten genom att skjuta **Strömknappen** åt vänster. Följ instruktionerna på skärmen. Du stänger av nüvi-enheten genom att skjuta **strömknappen** åt vänster.

# **Steg 3: Hämta satellitinformation**

- 1. Gå utomhus till en öppen plats, en bit från höga byggnader och träd.
- 2. Sätt på nüvi-enheten.

Det kan ta några minuter innan den hittar satellitsignalerna. Staplarna **angli** anger styrkan på mottagningen. När minst en av staplarna är grön har nüvi-enheten hämtat satellitsignaler. Nu kan du välja ett mål och navigera dit.

# **Steg 4: Använda nüvi-enheten**

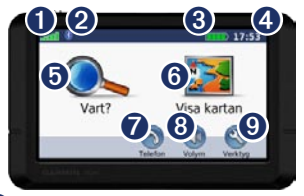

**O** GPS-signalstyrka.

**<sup>●</sup>** Bluetooth<sup>®</sup>-status (tekniken finns tillgänglig på nüvi 215, 215W, 265, 265W, 275, och 285W.)

➌ Batteristatus.

➍ Aktuell tid. Tryck här för att ändra tidsinställningarna.

- ➎ Tryck här om du vill söka efter ett mål.
- ➏ Tryck här om du vill visa kartan.
- **Tryck här för att ringa ett samtal** när du är ansluten till en [kompatibel](http://www.garmin.com/bluetooth)  [mobiltelefon](http://www.garmin.com/bluetooth).

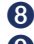

➑ Tryck här om du vill justera volymen.

➒ Tryck här om du vill använda verktyg, t.ex. inställningar och Hjälp.

## *Användarhandbok för nüvi 205- och 205W-serien*

# <span id="page-9-1"></span><span id="page-9-0"></span>**Söka efter din destination**

På menyn Vart? finns flera kategorier som du kan använda till att söka efter adresser, städer och andra platser. De detaljerade kartorna i din nüvi-enhet innehåller miljontals intressanta platser, t.ex. restauranger, hotell och automatiska tjänster.

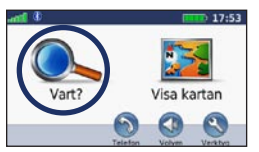

1. Tryck på **Vart?**.

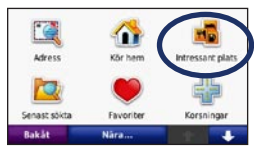

2. Välj en kategori.

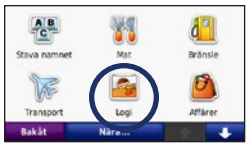

3. Välj en underkategori.

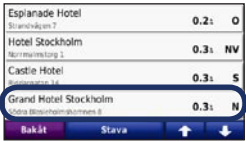

4. Välj en destination.

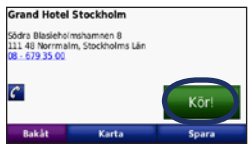

5. Tryck på **Kör!**.

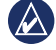

**Tips:** Om du vill se fler alternativ trycker du på **1** och **4** 

*Användarhandbok för nüvi 205- och 205W-serien*

# <span id="page-10-0"></span>**Lägga till ett stopp**

Du kan lägga till ett stopp (delmål) till rutten. Nüvi-enheten ger dig anvisningar till delmålet och sedan till din slutdestination.

- 1. När en rutt är aktiv trycker du på **Meny** > **Vart?**.
- 2. Sök efter det extra stoppet.
- 3. Tryck på **Kör!**.
- 4. Tryck på **Lägg in som delmål** om du vill lägga till det här stoppet före slutmålet. Tryck på **Välj som ny destination** om du vill ange platsen som slutmål.

# **Ta en omväg**

- 1. När en rutt är aktiverad trycker du på **Meny**.
- 2. Tryck på **Omväg**.

Enheten försöker att navigera tillbaka till den ursprungliga rutten så snart som möjligt. Om den rutt du för närvarande använder är det enda rimliga alternativet kan det hända att enheten inte beräkningar någon omväg.

# **Stoppa en rutt**

- 1. När en rutt är aktiverad trycker du på **Meny**.
- 2. Tryck på **Stoppa**.

# **Ställa in volymen**

På menysidan trycker du på **Volym**. Tryck på  $\bigcirc$ ) eller på  $\bigcirc$ ) för att justera volymnivån. Tryck på rutan bredvid **Tyst** om du vill stänga av allt ljud.

# **Låsa skärmen**

Om du vill förhindra att något händer när du trycker på skärmen av misstag skjuter du **strömknappen** åt höger (**n**). Om du vill låsa upp skärmen skjuter du **strömknappen** till mittpositionen.

### *Användarhandbok för nüvi 205- och 205W-serien*

# **Vart?**

<span id="page-11-0"></span>På menyn Vart? finns olika kategorier av platser att söka efter. Om du vill ha mer information om hur du utför en enkel sökning läser du på [sidan 4](#page-9-1).

# **Söka efter en adress**

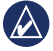

**Obs!** Beroende på vilken version av kartorna som lästs in till nüvi-enheten, kan knappnamnen vara ändrade och vissa steg ha en annan ordning.

- 1. Tryck på **Vart?** > **Adress**.
- 2. Ändra delstat, land eller provins om det behövs.
- 3. Tryck på **Stava ort**, ange stad/ postnummer och tryck sedan på **Klar**. Välj stad eller postnummer i listan. (Alla kartdata har inte funktioner för postnummersökning.) Om du är osäker på orten trycker du på **Sök alla**.
- 4. Ange gatunumret och tryck sedan på **Klar**.
- 5. Ange gatunamnet och tryck på **Klar**.
- 6. Välj rätt gata i listan, om det behövs.
- 7. Tryck på adressen, om det behövs.

# <span id="page-11-1"></span>**Ange en hemplats**

Ange hempositionen för den plats du oftast besöker.

- 1. När du vill ange din hemposition trycker du på **Vart?** > **Kör hem**.
- 2. Välj ett alternativ:
	- Ange din adress. •
	- Använd aktuell plats. •
	- Välj med hjälp av en lista över senast sökta platser. •

## **Köra hem**

Om du vill navigera hem efter att ha angivit din hemplats trycker du på **Vart?** > **Kör hem**.

*Användarhandbok för nüvi 205- och 205W-serien*

# <span id="page-12-0"></span>**Ändra hemposition**

#### **Ange en annan hemposition:**

- 1. Tryck på **Verktyg** > **Min info** > **Ange hemposition**.
- 2. Välj ett alternativ:
	- Ange din adress. •
	- Använd aktuell plats. •
	- Välj med hjälp av en lista över senast sökta platser. •

#### **Så här redigerar du din hemposition:**

- 1. Tryck på **Vart?** > **Favoriter** > **Alla favoriter** > **HEM**.
- 2. Tryck på **Ändra**, ange dina ändringar och tryck på **Klar**.

Om du tar bort hempositionen kan du skapa en ny genom att följa stegen på [sidan 6.](#page-11-1)

# **Kör! – Sidalternativ**

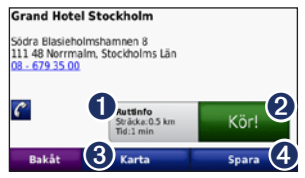

**I** Tryck här om du vill visa rutten på kartan.

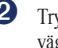

➋ Tryck på **Kör!** om du vill skapa en vägbeskrivning till platsen.

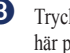

➌ Tryck på **Karta** om du vill visa den här platsen på kartan.

➍ Tryck på **Spara** om du vill spara platsen i Favoriter.

Om en mobiltelefon med trådlös Bluetoothteknik är ansluten kan du ringa platsen genom att trycka på telefonnumret.

#### *Användarhandbok för nüvi 205- och 205W-serien*

# <span id="page-13-0"></span>**Söka efter en plats genom att bokstavera namnet**

Om du vet namnet på målet du söker efter kan du skriva in det med hjälp av skärmknappsatsen. Du kan också ange bokstäver som ingår i namnet för att begränsa sökresultatet.

- 1. Tryck på **Vart?** > **Intressant plats** > **Stava namnet**.
- 2. Använd bokstäverna i målets namn med skärmknappsatsen. Tryck på **Klar**.

## **Använda skärmknappsatsen**

När en skärmknappsats visas kan du trycka på bokstäverna och siffrorna.

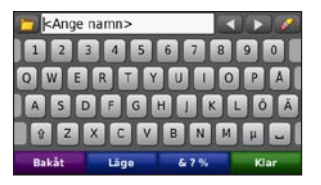

Tryck på  $\sim$  om du vill lägga till ett mellanslag. Tryck på **och** för att flytta markören. Tryck på **för att ta** bort ett tecken. Om du vill rensa hela posten håller du **M** nedtryckt.

Tryck på **Läge** om du vill välja språkläge för tangentbordet. Tryck på **&?%** om du vill ange specialtecken, t.ex. kommateringstecken.

# **Söka nära en annan plats**

- 1. Tryck på **Vart?** > **Nära…**.
- 2. Välj ett alternativ:
	- **Där jag befinner mig nu** söker efter platser nära den aktuella platsen. **•**
	- **En annan ort** söker nära den ort du anger. **•**

## *Användarhandbok för nüvi 205- och 205W-serien*

- <span id="page-14-0"></span>**Min aktuella rutt** – söker längs den aktiva rutten. **•**
- **Min destination** söker nära din aktuella destination. **•**

## **Söka efter senast hittade platser**

De 50 senast hittade platserna sparas i nüvi-enheten. De senast visade platserna står överst i listan. Tryck på **Vart?** > **Senast sökta** så visas de platser du hittat den senaste tiden.

## **Ta bort senast sökta platser**

Om du vill ta bort alla platser från listan med dina senast hittade platser trycker du på **Rensa** > **Ja**.

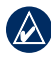

**Obs!** När du trycker på **Rensa** tas alla objekt bort från listan. Själva platsen tas inte bort från nüvi-enheten.

# **Fa voriter**

Du kan spara platser i **Favoriter** så att du snabbt kan hitta dem och skapa rutter till dem. Din hemplats sparas också i **Favoriter**.

# **Spara aktuell plats**

Tryck på på kartsidan. Tryck på **Spara plats** för att spara din aktuella plats.

## **Spara hittade platser**

- 1. På sidan Kör! trycker du på **Spara**.
- 2. Klicka på **OK**. Platsen sparas i **Favoriter**.

# **Söka efter sparade platser**

- 1. Tryck på **Vart?**.
- 2. Tryck på **Favoriter**. Dina sparade platser visas i en lista.

#### *Användarhandbok för nüvi 205- och 205W-serien*

# <span id="page-15-0"></span>**Ändra sparade platser**

- 1. Tryck på **Vart?** > **Favoriter**.
- 2. Välj den kategori och den plats som du vill redigera.
- 3. Tryck på **Ändra**.
- 4. Tryck på det alternativ du vill redigera.
	- **Byt namn** ange ett nytt namn och tryck sedan på **Klar**. **•**
	- **Bifoga foto**  välj en bild som finns lagrad på nüvi-enheten eller på ett minneskort som du vill tilldela till platsen. **•**
	- **Byt kartsymbol** tryck på en ny symbol som ska markera platsen på kartan. **•**
	- **Byt telefonnummer** ange ett telefonnummer och tryck på **Klar**. **•**
	- **Byt kategorier** välj en annan kategori för platsen. **•**
	- **Ta bort** tryck på **Ja** för att ta bort objektet från listan Favoriter. **•**

# **Söka efter en plats med kartan**

Använd sidan Sök på karta om du vill visa olika delar av kartan. Tryck på **Vart?** > **Sök på karta**.

# **Tips för att söka på kartan**

- Visa olika delar av kartan genom att trycka på kartan och dra. •
- Tryck på  $\oplus$  och  $\ominus$  för att zooma in och ut. •
- Tryck på valfritt objekt på kartan. En pil visas som pekar på objektet. •
- Tryck på **Spara** för att spara den här platsen. •
- Tryck på **Kör!** om du vill navigera till den platsen. •
- Om GPS-läget är avstängt trycker du på **Välj position** om du vill ange din plats till den valda platsen. (Se [sidan 29.](#page-34-1)) •

*10 Användarhandbok för nüvi 205- och 205W-serien*

# <span id="page-16-0"></span>**Ange koordinater**

Om du känner till de geografiska koordinaterna för ditt mål kan du navigera till det med hjälp av koordinaterna för latitud och longitud i enheten. Detta kan vara användbart vid geocaching.

- 1. Tryck på **Vart?** > **Koordinater**.
- 2. Tryck på en ruta om du vill ange en koordinat.
- 3. Ändra typen av koordinater genom att trycka på **Format**. Eftersom olika koordinatformat används för olika kartor och diagram kan du välja koordinatformat för den typ av karta du använder.
- 4. Ange koordinaterna och tryck på **Nästa**.

# **Använda fotonavigering**

Du kan hämta bilder med platsinformation till nüvi-enheten och sedan skapa rutter till dem.

1. Gå till<http://connect.garmin.com/photos> (inte tillgängligt på alla platser) om du vill hämta bilder med platsinformation.

- 2. Följ instruktionerna på webbplatsen för att välja och läsa in foton.
- 3. Tryck på Vart? > Favoriter > Foton. Foton med platsinformation visas i listan.
- 4. Tryck på en bild.

# **Navigera fågelvägen**

Använd läget för fågelvägen om du inte följer vägbanorna när du navigerar. Tryck på **Verktyg** > **Inställningar** > **Navigation** > **Ruttinställningar** > **Fågelvägen** > **OK**.

# **Promenera till en destination**

<span id="page-16-1"></span>Använd fotgängarläget om du promenerar till din destination, så optimeras rutten för gång. Tryck på **Verktyg** > **Inställningar** > **System** > **Användningsläge** > **Fotgängare** > **OK**.

#### *Användarhandbok för nüvi 205- och 205W-serien 11*

# **Använda kartan**

<span id="page-17-0"></span>Din rutt är markerad med en magentafärgad linje. Medan du kör vägleder nüvi dig till destinationen via röstuppmaningar, pilar på kartan och anvisningar överst på kartan. En målflagga anger din destination. Om du avviker från rutten beräknas en ny rutt och en ny vägbeskrivning visas.

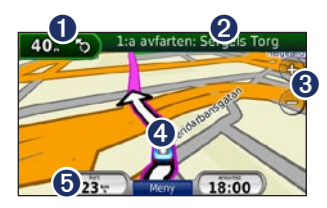

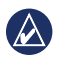

**Tips:** En fartbegränsningsikon kan visas om du kör på motorväg. Ikonen visar huvudvägens rådande fartbegränsning.

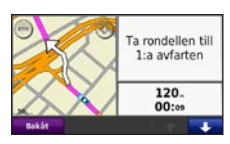

➊ Tryck här för att visa nästa sväng.

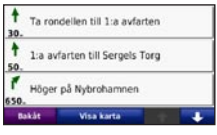

**2** Tryck här för att visa svänglistan.

- ➌ Tryck här för att zooma in och ut.
- **O** Tryck här om du vill visa sidan Var är jag?

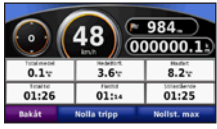

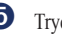

➎ Tryck här för att visa färddatorn.

*12 Användarhandbok för nüvi 205- och 205W-serien*

## <span id="page-18-0"></span>**Färddator**

Färddatorn anger aktuell fart och ger användbar statistik om din tripp.

Du visar trippinformationssidan genom att trycka på fältet **Fart** på kartan.

Om du stannar ofta bör du inte stänga av enheten så att den mäter den totala restiden.

## **Nollställa färddatorn**

Nollställ färddatorn innan du påbörjar en resa. Tryck på fältet **Fart** på kartan. Om du vill nollställa informationen i färddatorn trycker du på **Nolla tripp**. Tryck på **Nollst. max** om du vill nollställa maxfarten.

# **Svänglista**

När du följer en rutt visar svänglistan instruktioner en sväng i taget och avståndet mellan dem för hela rutten.

Öppna svänglistan genom att trycka på textfältet överst på kartan. Om du vill se nästa sväng trycker du på den svängen i listan. Visa hela rutten på kartan genom att trycka på **Visa karta**.

# **Nästa sväng**

När du följer en rutt visar nästa sväng svängen på kartan, samt avstånd och tid tills du är framme vid svängen.

Om du vill visa en kommande sväng på kartan trycker du på svängindikatorn på kartan eller på en av svängarna i svänglistan.

# <span id="page-19-1"></span><span id="page-19-0"></span>**Ringa telefonsamtal med handsfree**

Den trådlösa Bluetooth-tekniken finns tillgänglig på nüvi 215, 215W, 265, 265W, 275, och 285W.

Med hjälp av trådlös Bluetooth-teknik kan nüvi anslutas till din mobiltelefonen om du vill ha händerna fria. Om du vill fastställa om din mobiltelefon med Bluetooth-teknik är kompatibel med nüvi-enheten besöker du [www.garmin.com/bluetooth.](www.garmin.com/bluetooth)

Med den trådlösa Bluetooth-tekniken kan du etablera trådlösa anslutningar mellan nüvi-enheten och t.ex. en mobiltelefon. Första gången du använder två enheter tillsammans måste du "para ihop" dem genom att etablera kontakt med hjälp av PIN-kod eller ett lösenord. Efter den första ihopparningen kan de två enheterna ansluta till varandra automatiskt varje gång du slår på dem.

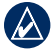

**Obs!** Du kan välja att ställa in att mobiltelefonen ska anslutas till nüvienheten automatiskt när den slås på.

# **Para ihop telefonen**

För att kunna paras ihop och anslutas måste telefonen och nüvi-enheten vara påslagna och inom 10 meters avstånd från varandra.

Aktivera ihopparningen antingen via nüvi-enheten eller telefonen. Se telefonens användarhandbok.

#### **Så här parar du ihop med hjälp av telefoninställningarna:**

- 1. Aktivera Bluetooth-inställningen på nüvi-enheten. Tryck på **Verktyg** > **Inställningar** > **Bluetooth**.
- 2. Välj **Till**.
- 3. Aktivera Bluetooth-komponenten på telefonen. Denna funktion kan finnas i en meny kallad Settings (Inställningar), Bluetooth, Connections (Anslutningar) eller Hands-free.

*14 Användarhandbok för nüvi 205- och 205W-serien*

- <span id="page-20-0"></span>4. Inled en sökning efter Bluetooth-enheter.
- 5. Välj nüvi-enheten i listan med enheter.
- 6. Mata in Bluetooth-PIN-koden för nüvi-enheten (**1234**) i telefonen.

#### **Para ihop med hjälp av nüvi-inställningarna:**

- 1. På menysidan trycker du på **Verktyg** > **Inställningar** > **Bluetooth** > **Lägg till**.
- 2. Aktivera Bluetooth-komponenten på din mobiltelefon samt ett av alternativen hitta mig/möjlig att upptäcka/synlig. De här inställningarna finns på en meny kallad Bluetooth, Connections (Anslutningar) eller Hands-free.
- 3. Tryck på **OK** på nüvi-enheten.
- 4. Välj telefonen och tryck sedan på **OK**.
- 5. Ange Bluetooth-PIN-koden för nüvi-enheten (**1234**) i telefonen.

När telefonen är ansluten till din nüvi-enhet kan du ringa telefonsamtal. Tryck på **Telefon** så visas telefonmenyn.

När du sätter på nüvi-enheten utförs ett försök att para ihop den med den telefon den senast var ansluten till.

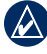

**Obs!** Det finns telefoner som inte kan hantera alla funktioner på telefonmenyn i nüvi.

# **Svara på ett samtal**

När du får ett samtal öppnas fönstret för inkommande samtal. Tryck på **Svara** om du vill svara. Tryck på **Ignorera** om du inte vill ta samtalet och du vill att telefonen ska sluta ringa.

Den interna mikrofonen är på framsidan av nüvi-enheten. Tala normalt.

#### *Användarhandbok för nüvi 205- och 205W-serien 15*

# <span id="page-21-0"></span>**Under samtal**

Under samtal visas ikonen **Samtal pågår**. Tryck på > **Lägg på** om du vill avsluta samtalet. Tryck på  $\triangledown$ **Samtalsalternativ** för följande alternativ:

- **Pekljud** visar en sida med knappsats så att du kan använda automatiska system som t.ex. röstbrevlåda. **•**
- **Föra över ljud till telefonen** det här är användbart om du vill stänga av nüvi-enheten men behålla samtalet eller behöver större sekretess. Om du vill byta tillbaka igen trycker du på **Föra över ljud till enheten**. **•**
- **Koppla bort mikrofon (sekretess)**. **•**

**Obs!** Ikonen Samtal pågår kan se olika ut beroende på vilken skärmbild som visas på nüvi-enheten.

# **Använda Samtal väntar**

När du sitter i samtal och får ett samtal till (samtal väntar) visas fönstret Inkommande samtal. Tryck på **Svara** om du vill svara. Det första samtalet placeras i vänteläge.

#### **Så här växlar du mellan samtal:**

- 1. Tryck på  $\bullet$  > Byt till.
- 2. Tryck på **Lägg på** om du vill avsluta samtalet. Det parkerade samtalet avslutas inte.

# **Telefonmeny**

Öppna telefonmenyn genom att trycka på **Telefon** på menysidan.

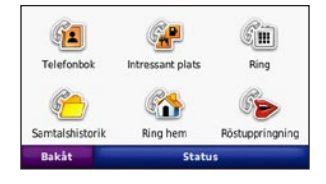

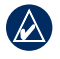

**Obs!** Det finns telefoner som inte kan hantera alla funktioner på telefonmenyn i nüvi.

*16 Användarhandbok för nüvi 205- och 205W-serien*

# <span id="page-22-0"></span>**Använda telefonboken**

Varje gång telefonen ansluter till nüvienheten laddas telefonboken automatiskt över till nüvi-enheten. Det kan ta ett par minuter innan telefonboken blir tillgänglig. Överföring till telefonboken är inte tillgänglig på alla telefoner.

- 1. Tryck på **Telefon** > **Telefonbok**.
- 2. Tryck på den post (kontakt) i telefonboken som du vill ringa upp.
- 3. Tryck på **Ring** om du vill ringa upp kontakten.

## **Ringa till en intressant plats (POI)**

- 1. Tryck på **Telefon** > **Intressant plats**.
- 2. Sök efter den intressanta plats som du vill ringa till.
- 3. Tryck på **Ring** eller tryck på telefonnumret.

# **Ringa ett nummer**

- 1. Tryck på **Telefon** > **Ring**.
- 2. Ange numret och tryck sedan på **Ring**.

# **Visa samtalshistorik**

Varje gång mobiltelefonen ansluter till nüvi-enheten laddas samtalshistoriken automatiskt över till nüvi-enheten. Det kan ta några minuter att föra över dessa data till nüvi-enheten.

- 1. Tryck på **Telefon** > **Samtalshistorik**.
- 2. Tryck på en kategori för att visa samtalen. Samtalen listas i kronologisk ordning. De senaste samtalen står längst upp.
- 3. Tryck på en post och tryck sedan på **Ring**.

# **Ringa hem**

Ange ett av dina hemnummer så att du snabbt kan ringa hem.

## *Användarhandbok för nüvi 205- och 205W-serien 17*

#### <span id="page-23-0"></span>**Så här anger du telefonnumret:**

- 1. Tryck på **Telefon** > **Ring hem**.
- 2. Tryck på **Ange telefonnummer** om du vill använda knappsatssidan, eller **Välj i telefonbok** (fungerar bara om din telefon hanterar överföring av telefonbok).
- 3. Tryck på **Klar** > **Ja**. Ditt hemtelefonnummer rings upp.

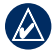

**OBS!** Om du vill redigera din hemposition eller ditt telefonnummer trycker du på **Vart?** > **Favoriter** > **HEM** > **Ändra**.

#### **Så här ringer du hem:**

- 1. Tryck på **Telefon** > **Ring hem**.
- 2. Ditt hemtelefonnummer rings upp.

# **Ringa samtal med röstuppringning**

Du kan ringa ett samtal genom att säga kontaktens namn högt.

- 1. Tryck på **Telefon** > **Röstuppringning**.
- 2. Säg kontaktens namn.

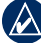

**Obs!** Du kan behöva "träna" telefonen i att känna igen dina röstuppringningskommandon. Se telefonens användarhandbok.

# **Telefonstatus**

Kontrollera telefonens batterinivå och signalstyrka genom att trycka på **Telefon** > **Status**.

*18 Användarhandbok för nüvi 205- och 205W-serien*

# **Hantera filer**

<span id="page-24-0"></span>Du kan spara filer, t.ex. JPEG-bildfiler i internminnet på nüvi-enheten eller på ett minneskort.

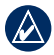

**Obs!** Nüvi-enheten är inte kompatibel med Windows® 95, 98, Me eller Windows NT®. Den är heller inte kompatibel med Mac® OS 10.3 eller tidigare. Det här är en vanlig begränsning hos de flesta USBmasslagringsenheter.

# **Filformat som kan användas**

- JPEG- och JPG-bildfiler: se [sidorna 21–22](#page-26-1) •
- Kartor och GPX-waypointfiler från MapSource®: se [sidan 41](#page-46-0) •
- GPI-filer med egna sevärdheter från Garmin POI Loader: se [sidan 42](#page-47-2) •

# **Läsa in filer Steg 1: Sätt i ett minneskort (tillval)**

Om du vill sätta i eller ta bort minneskortet trycker du på det tills du hör ett klick.

# **Steg 2: Anslut USB-kabeln**

Anslut mini-USB-kontakten på nüvienhetens baksida. Anslut kabelns större ände till en tillgänglig USB-port på datorn.

Minneskortet och nüvi-enheten visas som flyttbara enheter under Den här datorn om du har Windows eller som en volym på skrivbordet om du har Mac OS.

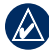

**Obs!** I vissa operativsystem eller datorer med flera nätverksenheter kan nüvi-enheter inte visas. Om du vill ha mer information om hur du ansluter diskenheter kan du läsa i hjälpen till operativsystemet.

### *Användarhandbok för nüvi 205- och 205W-serien 19*

<span id="page-25-0"></span>Hantera filer

# **Steg 3: Överför filer till nüvi-enheten**

Du kan kopiera filer på datorn och klistra in dem i nüvi-enheterna/-volymerna.

- 1. Bläddra efter den fil du vill kopiera på datorn.
- 2. Markera filen och klicka på **Redigera** > **Kopiera**.
- 3. Öppna enheten "Garmin" eller minneskortenheten/volymen.
- 4. Klicka på **Redigera** > **Klistra in**. Filen visas i listan med filer i nüvi-minnet eller på minneskortet.

## **Steg 4: Mata ut och koppla från USB-kabeln**

När du har överfört filerna klickar du på i vertygsfältet (systemfältet) eller drar volymikonen till **Papperskorgen**  på Mac-datorer. Koppla bort nüvi-enheten från datorn.

# <span id="page-25-1"></span>**Läsa in bilder för fotonavigering**

- 1. Anslut nüvi-enheten till datorn.
- 2. Gå till <http://connect.garmin.com/photos> och logga in.
- 3. Välj ett foto.
- 4. Följ instruktionerna på skärmen.

Se [sidan 11](#page-16-1) och gå till [http://connect](http://connect.garmin.com/photos) [.garmin.com/photos](http://connect.garmin.com/photos) om du vill ha mer information.

# **Ta bort filer**

Anslut nüvi-enheten till datorn och öppna nüvi-enheten eller minnestkortenheten/ volymen. Markera den fil du vill ta bort och tryck sedan på **Delete** på datorns tangentbord.

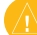

**Varning!** Om du inte är säker på vad en fil används till bör du **inte** ta bort den. Minnet på nüvi-enheten innehåller viktiga systemfiler som du inte bör ta bort.

*20 Användarhandbok för nüvi 205- och 205W-serien*

# <span id="page-26-0"></span>**Använda verktygen**

Verktygsmenyn innehåller många funktioner som kan vara till nytta när du färdas. Öppna menyn Verktyg genom att trycka på **Verktyg** på menysidan.

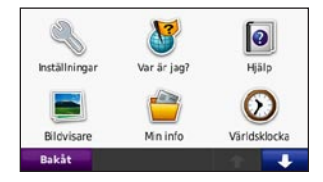

## **Inställningar**

Mer information om inställningarna finns på [sidorna 29-35.](#page-34-2)

# **Var är jag?**

Tryck på **Var är jag?** om du vill visa information om den aktuella platsen, inklusive sjukhus, polisstationer och bränsle. Det här en användbar funktion om du behöver tala om för räddningspersonal var du befinner dig. Tryck på **Spara plats** för att spara din aktuella plats.

# **Hjälp**

Tryck på **Hjälp** så får du information om hur du använder din nüvi-enhet.

# **MSN® Direct**

Du kan bara komma åt MSN Directinnehåll med en MSN Direct-mottagare (tillval).

Mer information finns på <http://garmin.msndirect.com>eller [www.garmin.com/traffi](www.garmin.com/traffic)c. Om du vill köpa ett tillbehör går du till [http://buy.garmin.com.](http://buy.garmin.com)

## <span id="page-26-1"></span>**Bildvisare**

Med bildvisaren kan du visa bilder som du har sparat på nüvi-enheten eller ett minneskort.

### *Användarhandbok för nüvi 205- och 205W-serien 21*

## <span id="page-27-0"></span>Använda verktygen

- 1. Tryck på **Verktyg** > **Bildvisare**.
- 2. Om du vill zooma in en bild trycker du på den.
- 3. Om du vill se alla bilder trycker du på pilarna.

## **Visa ett bildspel**

Tryck på **Bildspel** om du vill visa ett bildspel, där varje bild visas ett tag innan nästa visas.

Om du vill avbryta bildspelet trycker du någonstans på skärmen. Tryck på **Stopp** om du vill återgå till listan med bilder. Tryck på **Fortsätt** om du vill fortsätta bildspelet. Tryck på  $\Box$  och  $\Box$  om du vill zooma ut och in.

# **Navigera till en bild**

Om en bild innehåller platsinformation trycker du på **Info** och sedan på **Kör!** för att skapa en rutt till den.

På [sidan 20](#page-25-1) finns mer information om hur du läser in bilder till enheten.

# **Min info**

Använd det här verktyget om du vill hantera och ta bort sparade data, t.ex. dina favoriter.

# **Världsklocka**

- 1. Tryck på **Verktyg** > **Världsklocka**.
- 2. Om du vill ändra vilken ort som visas trycker du på orten.
- 3. Ange ett ortsnamn och tryck på **Klar**.
- 4. Välj rätt ort om det behövs.
- 5. Tryck på **Spara**.
- 6. Om du vill visa en karta trycker du på **Världskarta**. Delar där det är natt visas som skuggade.
- 7. Om du vill visa klockorna igen trycker du på **Världsklocka**, om du vill avsluta trycker du på **Bakåt**.

# **Kalkylator**

- 1. Tryck på **Verktyg** > **Kalkylator**.
- 2. Ange det första talet.
- 3. Tryck på ett räknesätt (**÷**, **×**, **-** eller **+**).

*22 Användarhandbok för nüvi 205- och 205W-serien*

- <span id="page-28-0"></span>4. Ange det andra talet.
	- Tryck på **.** om du vill lägga till en decimal. •
	- Om du vill göra talet negativt eller positivt klickar du på **±**. •
	- Tryck på **%** om du vill lägga till eller dra ifrån procentandelar av ett tal. •
	- Tryck på **C** om du vill rensa posten. •
- 5. Tryck på **=**.
- 6. Tryck på **C** om du vill utföra en ny beräkning.

# **Enhetsomräkning**

- 1. Tryck på **Verktyg** > **Enhetsomräkning**.
- 2. Tryck på **Konvertera**, välj en typ av måttenhet och tryck på **OK**.
- 3. Tryck på den måttenhet du vill ändra.
- 4. Välj en måttenhet och tryck sedan på **OK**. Om det behövs upprepar du föregående steg.
- 5. Tryck på en svart rektangel så att du kan ange ett värde.
- 6. Ange ett värde och tryck sedan på **Stäng**. Enheten konverteras.
- 7. Tryck på **Rensa** om du vill utföra en annan omräkning.

## **Uppdatera växelkurser**

Du kan uppdatera valutor manuellt, vilket innebär att du kan använda de senaste växelkurserna.

- 1. Tryck på **Verktyg** > **Enhetsomräkning** > **Konvertera**. Välj **Valuta**.
- 2. Tryck på valutaknapparna och välj de valutor du vill uppdatera.
- 3. Tryck på **Uppdatera**.

<span id="page-29-0"></span>Använda verktygen

- 4. Tryck på rutorna bredvid valutorna om du vill ange nya kurser.
- 5. Tryck på **Spara** för att spara de nya kurserna. Tryck på **Återställ** om du vill använda de ursprungliga kurserna.

# <span id="page-29-1"></span>**Visa reklam**

Om nüvi-paketet innehåller en trafikmottagare kan du få platsrelevant reklam och kuponger. Reklambaserad trafikinformation är bara tillgängligt i Nordamerika.

Trafikmottagaren måste vara ansluten till extern strömförsörjning och du måste befinna dig i täckningsområde för att kunna ta emot reklambaserad trafikinformation. När reklam visas på skärmen trycker du

på reklamen för att söka efter närmaste plats som är relaterad till reklamen. Om reklamen innehåller en kupongikon trycker du på kupongikonen på sida Kör! för att erhålla kupongkoden. Skriv ned koden och visa den när du kommer fram till platsen.

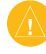

**Varning!** Försök inte skriva ned kupongkoder medan du kör.

Du visar en lista över all reklam du tagit emot genom att trycka på **Verktyg** > **Reklam**.

Om du vill avaktivera reklam måste du avaktivera trafikinformationen. Välj **Verktyg** > **Inställningar** > **Trafik**, och avmarkera kryssrutan **Aktivera trafik**.

# <span id="page-30-0"></span>**Använda FM-trafik**

Trafikmottagaren ingår i vissa nüvi 205 och 205W-paket och är tillval för alla nüvi 205- och 205W-modeller.

Använd en Garmin-FM-trafikinformationsmottagare (TMC) om du vill ta emot och använda trafikinformationssändningar över FM-RDS-nätet. Trafikinformationsmottagaren är integrerad i strömkabeln för fordon.

Trafikmottagare som medföljer nüvi-paketet innehåller kostnadsfri, reklambaserad trafikinformation som inte kräver något abonnemang. Trafikinformation är inte tillgängligt på alla marknader. Mer information finns på [sidan 24.](#page-29-1)

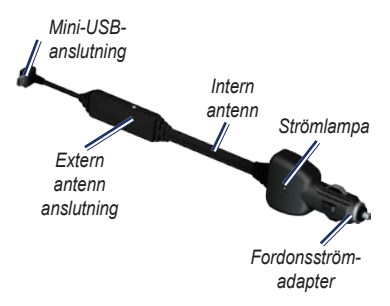

Om nüvi-enheten är ansluten till trafikinformationsmottagaren, ansluten till strömmen i fordonet och du befinner dig inom täckningsområdet kan nüvienheten ta emot information om trafikfördröjning. Mer information finns på [www.garmin.com/traffi](www.garmin.com/traffic)c.

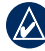

**Obs!** Garmin ansvarar inte för riktigheten i trafikinformationen. FM-trafikmottagaren tar emot signaler från trafiktjänstens leverantör och visar informationen på din nüvi-enhet.

#### *Användarhandbok för nüvi 205- och 205W-serien 25*

# <span id="page-31-0"></span>**Trafik i ditt område**

När du tar emot trafikinformation visas en trafikikon i det övre vänstra hörnet på kartsidan. Trafikikonen ändrar färg för att visa trafikförhållandena på den rutt eller väg som du för tillfället kör på.

#### *Trafikikon*

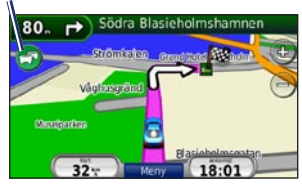

# **Färgkod för allvarlighet**

Färgen på trafikikonen anger hur allvarlig trafikfördröjningen är.

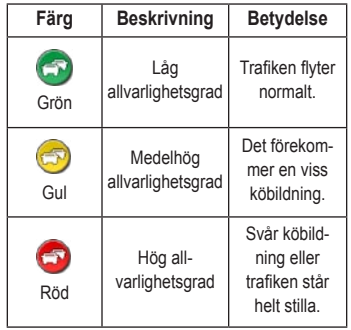

# **Trafik på rutten**

Vid beräkning av rutten undersöker nüvi-enheten den aktuella trafiken och optimerar automatiskt rutten för kortaste tid. Om en allvarlig trafikfördröjning inträffar på rutten medan du navigerar

<span id="page-32-0"></span>beräknas rutten automatiskt om. Rutten kan fortfarande dras genom trafik om det inte finns bättre alternativa rutter.

Om en inte så allvarlig trafikfördröjning uppstår på din rutt trycker du på trafikikonen så visas en flik med information om hur mycket extra tid som har lagts till på din rutt på grund av fördröjningen. Den här tiden ingår redan i din beräknade ankomsttid.

#### **Undvika trafik längs rutten manuellt:**

- 1. Tryck på trafikikonen på kartsidan.
- 2. Tryck på **Trafik på rutten**.
- 3. Tryck på pilarna om du vill visa övriga trafikfördröjningar på din rutt, om det behövs.
- 4. Om du vill slippa trafikhindret trycker du på **Undvik**.

# **Visa trafikkartan**

På trafikkartan visas färgkodade trafikflöden och fördröjningar på närliggande vägar.

- 1. Tryck på trafikikonen på kartsidan.
- 2. Tryck på **Visa trafikkarta** om du vill visa trafikproblemen på en karta.

Om du vill återgå till den normala kartan trycker du på trafikikonen och trycker sedan på **Visa normal karta**.

# **Visa trafikfördröjningar**

- 1. Tryck på trafikikonen på kartsidan.
- 2. Tryck på **Trafiksökning** om du vill visa en lista med trafikfördröjningar.
- 3. Tryck på ett objekt i listan om du vill visa detaljer. Om det finns fler än en fördröjning trycker du på pilarna så visas övriga fördröjningar.

#### *Användarhandbok för nüvi 205- och 205W-serien 27*

## <span id="page-33-0"></span>Använda FM-trafik

# **Trafikprenumerationer**

Om du vill lägga till eller förnya en trafikprenumeration trycker du på **Verktyg** > **Inställningar** > **Trafik**. Mer information finns på [sidan 33](#page-38-1) och på [www.garmin.com/fmtraffi](www.garmin.com/fmtraffic)c.

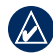

**Obs!** Du behöver inte aktivera abonnemanget som medföljde FM-trafikinformationsmottagaren (om ett medföljde). Prenumerationen aktiveras automatiskt när nüvi-enheten tar emot satellitsignaler samtidigt som trafiksignalerna tas emot från leverantören av betaltjänsten.

*28 Användarhandbok för nüvi 205- och 205W-serien*

# <span id="page-34-2"></span><span id="page-34-0"></span>**Anpassa nüvi-enheten**

1. Tryck på **Verktyg** > **Inställningar**.

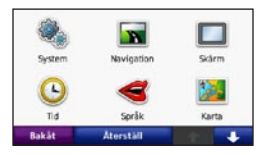

- 2. Tryck på den inställning du vill ändra.
- 3. Tryck på knappen under inställningsnamnet om du vill ändra den.

# **Ändra systeminställningarna**

Tryck på **Verktyg** > **Inställningar** > **System**.

<span id="page-34-1"></span>**GPS-simulator** – aktivera simulatorn när du vill stänga av GPS-läget och simulera navigering och spara på batteriet.

**Användningsläge** – anger hur du kommer att navigera för att optimera rutter: **Personbil**, **Cykel** eller **Fotgängare**.

**Enheter** – ändra måttenheter till **Kilometer** eller **Mile**.

#### **Knappsats** – tryck på **QWERTY**

för en layout som påminner om ett datortangentbord eller **ABC** för en alfabetisk layout. Det här alternativet är bara tillgängligt på bredbildsmodeller.

**Om** – visa nüvi-enhetens versionsnummer för programvaran, ID-nummer för enheten och ljudversionsnummer. Du behöver uppgifterna när du uppdaterar systemets programvara eller köper nya kartdata (se [sidan 41](#page-46-0)).

**Återställ** – återställer systemet till standardinställningarna.

## **Ändra navigeringsinställningarna** Tryck på **Verktyg** > **Inställningar** > **Navigation**.

**Ruttinställningar** – välj en inställning för beräkning av rutter.

#### *Användarhandbok för nüvi 205- och 205W-serien 29*

## <span id="page-35-0"></span>Anpassa nüvi-enheten

- **Kortare tid** för att beräkna rutter som går fortare att köra men som kan utgöra längre körsträcka. **•**
- **Kortare väg** för att beräkna rutter med kortare körsträcka men som kan ta längre tid att köra. **•**
- **Fågelvägen** för att beräkna rutter **•** fågelvägen (utan vägar).

**Undvikanden** – ange de vägtyper du vill undvika på dina rutter.

**Återställ** – återställ de ursprungliga navigationsinställningarna.

# **Ändra visningsinställningarna**

Tryck på **Verktyg** > **Inställningar** > **Skärm**.

**Färgläge** – **Dag** ger en ljus bakgrund, **Natt** ger en mörk bakgrund, medan **Auto** växlar automatiskt mellan de två. **Skärmdump** – ange skärmbildsläge. Tryck på för att ta en skärmavbildning. Bilden sparas i bitmap-format i mappen **skärmbilder** på nüvi-diskenheten.

**Ljusstyrka** – justera nivån på bakgrundsbelysningen. Genom att sänka bakgrundsbelysningen kan du förlänga batterilivslängden.

**Återställ** – återställ de ursprungliga visningsinställningarna.

## **Uppdatera tidsinställningarna** Tryck på **Verktyg** > **Inställningar** > **Tid**.

**Tidsformat** – välj 12-timmars, 24-timmars eller UTC-tidsformat.

**Aktuell tid** – ställ in tiden manuellt på nüvi-enheten. Välj **Automatisk** om du vill att nüvi-enheten ska ställa in tiden baserat på din plats.

*30 Användarhandbok för nüvi 205- och 205W-serien*

<span id="page-36-0"></span>**Återställ** – återställ de ursprungliga tidsinställningarna.

# **Ställa in språken**

Tryck på **Verktyg** > **Inställningar** > **Språk**.

**Tal** – ändra språket för taluppmaningar.

**Text** – ändra all skärmtext till det valda språket. Att textspråket ändras innebär inte att språket i data som användaren lagt in ändras.

**Knappsats** – välj tangentbord för språket. Du kan också ändra tangentbordsläget från ett tangentbord genom att trycka på knappen **Läge**.

**Återställ** – återställ de ursprungliga språkinställningarna.

#### **Ändra kartinställningarna** Tryck på **Verktyg** > **Inställningar** > **Karta**.

**Kartinfo** – justera hur mycket detaljer som ska visas på kartan. Om du visar kartan med hög detaljrikedom ritas den om långsammare.

**Kartvy** – välj ett kartperspektiv.

- **Kurs upp** visa en 2D-karta med färdriktningen överst. **•**
- **Norr uppåt** visa kartan i 2D med norr överst. **•**
- **3D** visar karta tredimensionellt med **•** Kurs upp.

**Fordon** – om du vill ändra den ikon som används till att visa din position på kartan trycker du på **Byt**. Tryck på den ikon du vill använda och sedan på **OK**. Hämta fler fordonsikoner på [www.garmin.com/vehicles.](www.garmin.com/vehicles)

## *Användarhandbok för nüvi 205- och 205W-serien 31*

<span id="page-37-0"></span>**Tripplogg** – visa eller dölj loggen för dina resor. Om du vill tömma tripploggen trycker du på **Verktyg** > **Min info** > **Töm tripplogg**.

**Kartinfo** – visa kartorna och versionen för varje karta som finns inläst på nüvi-enheten. Aktivera (markerad) eller avaktivera (omarkerad) en karta genom att trycka på den.

**Återställ** – återställ de ursprungliga kartinställningarna.

# **Ändra säkerhetsinställningar**

Tryck på **Verktyg** > **Inställningar** > **Säkerhet**.

**Garmin Lock** – lås enheten genom att aktivera Garmin Lock™. Ange en fyrsiffrig PIN-kod och en säkerhetsplats. Mer information finns på [sidan 37.](#page-42-1)

**Säkerhetsläge** – aktivera/avaktivera det säkra läget. När fordonet rör sig stänger

säkerhetsläget av alla funktioner av som kräver betydande uppmärksamhet och kan stjäla uppmärksamheten från körningen.

**Återställ** – återställ de ursprungliga säkerhetsinställningarna. När du återställer säkerhetsinställningarna återställs inte Garmin Lock-PIN-koden eller säkerhetsplatsen.

# **Ställa in alternativ för Bluetooth-teknik**

Tryck på **Verktyg** > **Inställningar** > **Bluetooth**.

**Anslutningar** – tryck på **Lägg till** > **OK** om du vill para ihop enheten med en mobiltelefon som har trådlös Bluetoothteknik. Se [sidorna 14–18](#page-19-1). Tryck på **Byt** om du vill ansluta till en annan telefon.

**Släpp** – välj den telefon som du vill koppla från och tryck på **Ja**. **•**

*32 Användarhandbok för nüvi 205- och 205W-serien*

<span id="page-38-0"></span>**Ta bort** – välj den telefon som du vill ta bort från minnet och tryck på **Ja**. **• Ändra inställningarna för** 

**Bluetooth** – aktivera och avaktivera Bluetooth-komponenten. Om du har aktiverat Bluetooth-komponenten visas ikonen **Bluetooth** på menysidan. Om du vill förhindra att en telefon ansluts automatiskt trycker du på **Från**.

**Vänskapligt namn** – mata in ett vänskapligt namn som identifierar din nüvi för enheter med Bluetooth**-**teknik. Tryck på **Klar**.

**Återställ** – återställ de ursprungliga Bluetooth-inställningarna. Detta återställer inte ihopkopplingsinformationen.

# **larmade positioner**

Du måste ha larmade positioner (t.ex. egna intressanta platser eller en databas för fartkameror) inladdade för att kunna justera inställningarna för larmade positioner. Se [sidan 42.](#page-47-2) Tryck på **Verktyg** > **Inställningar** > **Larmade positioner**.

**Positionslarm** – aktivera eller avaktivera larmen som avges när du närmar dig egna intresseplatser eller fartkameror.

**Återställ** – återställ inställningarna för larmade positioner.

# <span id="page-38-1"></span>**Visa information om trafikprenumeration**

Trafikinformationsmottagaren medföljer vissa nüvi 205- och 205W-paket. Tryck på **Verktyg** > **Inställningar** > **Trafik**.

## Anpassa nüvi-enheten

## **Alternativ i Nordamerika**

Dina FM-trafikprenumerationer och förfallodatum visas i en lista. Om du vill lägga till en prenumeration trycker du på **Lägg till**.

## **Alternativ i Europa**

**Aktuell** – välj den leverantör du vill använda. Om du vill använda den bästa leverantören för området trycker du på **Auto**, annars kan du välja en specifik leverantör.

**Sök fler** – sök efter fler TMCtrafikleverantörer. Om du vill öka söktiden rensar du leverantörstabellen genom att trycka på **Ja**.

**Abonnemang** – visa dina abonnemang och deras förfallodatum. Om du vill lägga till en prenumeration trycker du på **Lägg till**.

# **Lägga till en prenumeration**

Du kan köpa ytterligare abonnemang och förnya dem om de går ut. Gå till [www.garmin.com/fmtraffi](www.garmin.com/fmtraffic)c.

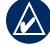

**Obs!** Du behöver inte aktivera abonnemanget som medföljde FM-trafikinformationsmottagaren (om ett medföljde). Prenumerationen aktiveras automatiskt när nüvi-enheten tar emot satellitsignaler samtidigt som trafiksignalerna tas emot från leverantören av tjänsten.

- 1. På menysidan trycker du på **Verktyg** > **Inställningar** > **Trafik**.
- 2. Utanför Nordamerika: Tryck på **Abonnemang** > **Lägg till**. För nordamerikanska enheter trycker du på **Lägg till**.
- 3. Skriv ned FM-trafikinformationsmottagarens enhets-ID.
- 4. Gå till [www.garmin.com/fmtraffi](www.garmin.com/fmtraffic)c om du vill köpa ett abonnemang och erhålla en 25-teckenskod.

*34 Användarhandbok för nüvi 205- och 205W-serien*

<span id="page-40-0"></span>5. Tryck på **Nästa** på nüvi-enheten, ange koden och tryck sedan på **Klar**.

Trafikabonnemangskoden kan inte återanvändas. Du måste skaffa en ny kod varje går du förnyar tjänsten. Om du har flera FM-trafikinformationsmottagare måste du skaffa en ny kod för varje mottagare.

## **Återställa alla inställningar**

- 1. Tryck på **Verktyg** > **Inställningar**.
- 2. Klicka på **Återställ**.
- 3. Tryck på **Ja**.

*Användarhandbok för nüvi 205- och 205W-serien 35*

# **Bilagor**

# <span id="page-41-0"></span>**Sköta nüvi-enheten**

Enheten innehåller känsliga elektroniska komponenter som kan skadas permanent om du utsätter enheten för häftiga skakningar eller vibrationer. Du kan minimera risken för skador genom att undvika att tappa den och inte använda den i miljöer där det finns stor risk för skakningar eller vibrationer.

## **Rengöra enheten**

Enheten består av material av hög kvalitet och det enda underhåll du behöver utföra är rengöring. Du rengör enhetens ytterhölje (inte pekskärmen) med en fuktig trasa med milt rengöringsmedel och torkar den torr. Använd inte kemiska rengöringseller lösningsmedel som kan skada plastkomponenterna.

# **Rengöra pekskärmen**

Rengör pekskärmen med en mjuk, ren och luddfri trasa. Om det behövs använder du vatten, isopropylalkohol eller linsrengöring. Fukta trasan med vätskan och torka försiktigt av pekskärmen.

# **Skydda nüvi-enheten**

- Förvara inte enheten där den kan utsättas för extrema temperaturer eftersom den då kan skadas permanent.
- Utsätt inte nüvi-enheten för vatten. Om enheten kommer i kontakt med vatten kan den sluta fungera. •
- Det går att använda en persondatorpenna till pekskärmen, men försök inte göra det samtidigt som du kör bil. Använd aldrig ett hårt eller vasst föremål på pekskärmen eftersom skador kan uppstå. •

## <span id="page-42-0"></span>**Förhindra stöld**

- Förebygg stöld genom att ta bort enheten och fästet när den inte används. Ta bort resterna efter sugfästet på vindrutan. •
- Förvara inte enheten i handskfacket. •
- Registrera produkten på [http://my.garmin.com.](http://my.garmin.com) •
- Använd funktionen Garmin Lock. Mer information finns nedan.

# <span id="page-42-1"></span>**Låsa nüvi-enheten**

Garmin Lock är ett antistöldsystem som låser din nüvi-enhet. Varje gång du sätter på enheten måste du ange PIN-koden eller köra till säkerhetsplatsen.

- 1. Tryck på **Verktyg** > **Inställningar** > **Säkerhet**.
- 2. Tryck på knappen nedanför **Garmin Lock**.

3. Ange en fyrsiffrig PIN-kod och kör till en säkerhetsplats.

# **Vad är en säkerhetsplats?**

Säkerhetsplatsen är en plats där du befinner dig ofta, till exempel ditt hem. Om nüvienheten har satellitsignaler och du befinner dig på säkerhetsplatsen behöver du inte ange PIN-koden.

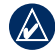

**Obs!** Om du glömmer din personliga kod och säkerhetsplats måste du skicka in nüvi-enheten till Garmin för att få den upplåst. Du måste också skicka med en giltig produktregistrering eller ett giltigt inköpskvitto.

# <span id="page-42-2"></span>**Kalibrera skärmen**

Om pekskärmen inte svarar ordentligt på dina kommandon bör du kalibrera den.

- 1. Stäng av nüvi-enheten.
- 2. Håll ned det övre vänstra hörnet av skärmen medan du slår på nüvienheten.
- 3. Släpp upp strömknappen när Garminskärmen visas.

#### *Användarhandbok för nüvi 205- och 205W-serien 37*

<span id="page-43-0"></span>4. Fortsätt att hålla ned det övre vänstra hörnet av pekskärmen i 30 sekunder tills en vit skärmbild med "Tryck på punkt" visas.

# **Återställa nüvi-enheten**

Beroende på vilken nüvi-modell du har kan du återställa nüvi-enheten genom att trycka på knappen **RESET** längst ned på enheten.

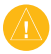

**Varning!** Återställ inte nüvi-enheten med en kulspetspenna eller något annat vasst föremål som kan skada enheten eller batteriet.

Om din nüvi-enhet inte har knappen **RESET** skjuter du **strömknappen** till av/på-läget och håller den där i 8 sekunder.

# **Uppdatera programvaran**

1. Gå till [www.garmin.com/products](www.garmin.com/products/webupdater) [/webupdate](www.garmin.com/products/webupdater)r och hämta WebUpdater till datorn.

- 2. Anslut nüvi-enheten till datorn med hjälp av mini-USB-kabeln.
- 3. Starta WebUpdater och följ anvisningarna på skärmen.

När du har bekräftat att du vill utföra en uppdatering hämtar WebUpdater automatiskt uppdateringen och installerar den på din nüvi.

## **Rensa**

# **användarinformationen**

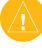

VARNING! Med den här proceduren tar du bort all information du själv har angett.

- 1. Tryck med fingret längst ned till höger på nüvi-enhetens skärm och slå samtidigt på enheten.
- 2. Tryck med fingret tills meddelandefönstret visas.
- 3. Tryck på **Ja** om du vill ta bort alla användardata.

Alla ursprungliga inställningar återställs. Eventuella objekt du har sparat raderas.

# <span id="page-44-0"></span>**Batteriinformation**

Du kan maximera livslängden på batteriet genom att inte lämna enheten i direkt solljus och undvika att utsätta den för höga temperaturer under längre tider.

Status för nüvi-batteriet anges med hjälp av batteriikonen **i hörnet** av menyskärmen. Du kan öka exaktheten på batterimätaren genom att ladda ur batteriet helt innan du laddar upp det. Avbryt inte uppladdningen förrän nüvienheten är fullt uppladdad.

# **Ladda nüvi-enheten**

- Anslut fordonets strömkabel till nüvi-enhetens mini-USB-kabel och till ett strömuttag i fordonet. Tändningsnyckeln kan behöva vridas till läget ON/ACC för att nüvi-enheten ska laddas. •
- Anslut en nätadapter (valfritt tillbehör) till nüvi-enheten och till ett vägguttag. •

Anslut nüvi-enheten till en dator med hjälp av en USB-kabel. USB-kabeln medföljer vissa nüvi 205- och 205Wpaket. Datorn måste vara igång för att det ska gå att ladda nüvi-enheten. •

# <span id="page-44-1"></span>**Byta säkringen**

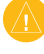

VARNING: När du byter ut säkringen bör du vara försiktig så att du inte tappar bort några av de små bitarna och se till att du sätter tillbaka dem på rätt ställen.

Om enheten inte laddas upp i fordonet måste du eventuellt byta den säkring som finns i fordonsadapterns ände.

1. Skruva av det svarta runda ändstycket och ta bort det.

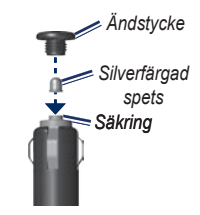

## *Användarhandbok för nüvi 205- och 205W-serien 39*

## <span id="page-45-0"></span>Bilagor

- 2. Byt ut säkringen (en glascylinder med silverfärgade ändar) och byt ut den mot en snabb säkring på 1 A.
- 3. Sätt den silverfärgade änden i det svarta ändstycket. Skruva på det svarta ändstycket.

# **Ta bort nüvi-enheten och fästet**

Om du vill ta bort nüvi-enheten från vaggan håller du i vaggan och vinklar sedan nüvi-enheten framåt.

Ta bort vaggan från fästet genom att vrida vaggan åt höger eller vänster. Fortsätt trycka i samma riktning tills vaggan släpper från fästet.

Om du vill ta bort sugfästet från vindrutan fäller du spaken mot dig. Dra fliken på sugkoppen mot dig.

# **Montera enheten på instrumentbrädan**

Använd den medföljande monteringsplattan till att fästa enheten på instrumentbrädan på ett sätt som uppfyller gällande krav.

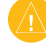

**Varning:** Klistret på tejpen är för **permanent** montering och är extremt svårt att ta bort efter att du har satt dit det.

- 1. Rengör och torka instrumentbrädan där du vill placera plattan.
- 2. Ta bort skyddsarket från fästtejpen på plattans undersida.
- 3. Placera plattan på instrumentbrädan.
- 4. Ta bort plasthöljet från fästplattans ovansida.
- 5. Placera sugkoppsfästet på plattan. För spaken nedåt (mot plattan).

*40 Användarhandbok för nüvi 205- och 205W-serien*

# <span id="page-46-0"></span>**nüMaps Guarantee™**

För att få en gratis kartuppdatering (om tillgängligt) registrerar du din nüvi på <http://my.garmin.com>inom 60 dagar efter att ha hämtat satelliter och börjat använda den. Om du registrerar över telefon eller väntar längre än 60 dagar efter att du börjat hämta satelliter är du inte längre berättigad till den kostnadsfria kartuppdateringen. Mer information finns på [www.garmin.com](www.garmin.com/numaps) [/numaps](www.garmin.com/numaps).

# **Ytterligare kartor**

Du kan köpa fler kartor för din nüvi. Om du vill se en lista på kartor som är kompatibla med din nüvi, går du till Garmins webbplats på [\(www.garmin.com](www.garmin.com)) och klickar på fliken **Maps** (Kartor).

# **Om GPS-satellitsignaler**

För att nüvi-enheten ska kunna navigera måste den ta emot signaler från GPSsatelliter (Global Positioning System). Om du är inomhus, nära höga byggnader eller träd eller i ett parkeringsgarage kan enheten eventuellt inte ta emot signaler från satelliter. Sök upp en öppen yta utomhus utan höga skymmande föremål när du vill använda nüvi-enheten.

När nüvi-enheten tar emot satellitsignaler är staplarna för signalstyrka på menysidan gröna **. numeral** När den tappar satellitsignalen blir fälten röda eller genomskinliga .<br>…n∩

Mer information om GPS finns på [www.garmin.com/aboutGPS.](www.garmin.com/aboutGPS)

#### *Användarhandbok för nüvi 205- och 205W-serien 41*

# <span id="page-47-1"></span>**Extrafunktioner och valfria tillbehör**

Mer information om valfria tillbehör finns på <http://buy.garmin.com>eller [www.garmin.com/extras,](www.garmin.com/extras) eller kontakta din Garmin-återförsäljare.

## <span id="page-47-2"></span>**Egna intresseplatser**

Med POI Loader kan du läsa in egna intressanta platser till nüvi-enheten. Olika Internet-företag tillhandahåller POI-databaser. Vissa anpassade databaser innehåller varningsinformation för t.ex. fartkameror och skolzoner.

Gå till<www.garmin.com/extras> och klicka på POI Loader om du vill installera POI Loader på datorn. Mer information finns i hjälpen för POI Loader. Öppna hjälpen genom att trycka på **F1**.

Du visar dina egna intresseplatser genom att trycka på **Vart?** > **Extra** > **Egna intresseplatser**.

Om du vill ändra inställningarna för larmade positioner trycker du på **Verktyg** > **Inställningar** > **Larmade positioner** > **Positionslarm**.

Om du vill ta bort anpassade sevärdheter från enheten ansluter du den till en dator. Öppna mappen Garmin\poi på nüvi-enheten eller minneskortenheten. Ta bort filen poi.gpi.

## <span id="page-47-0"></span>**Fartkameror**

På vissa platser finns information om fartkameror tillgänglig. Mer information om tillgänglighet finns på <http://my.garmin.com>. För dessa platser innehåller nüvi-enheten placeringen av hundratals fartkameror. Din nüvi-enhet varnar dig när du närmar dig en fartkamera om du kör för fort.

<span id="page-48-0"></span>Informationen uppdateras minst varje vecka så att du har alltid tillgång till den senaste informationen.

Du kan när som helst köpa en ny region eller förlänga ett befintligt abonnemang. Varje region som du köper har ett eget förfallodatum.

Om du vill använda Travel Guide sätter du in minneskortet i nüvi-enheten. Tryck på **Vart?** > **Extra**. Tryck på namnet på din reseguide för att öppna den.

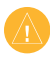

**Varning!** Garmin ansvarar inte för noggrannheten hos eller följderna av användningen av anpassade sevärdheter eller databasen för fartkameror.

# **Garmin Travel Guide**

På samma sätt som en vanlig reseguide innehåller Garmin Travel Guide detaljerad information om platser som restauranger och hotell. Om du vill köpa ett tillbehör går du till <http://buy.garmin.com> eller kontaktar din Garmin-återförsäljare.

#### *Användarhandbok för nüvi 205- och 205W-serien 43*

# <span id="page-49-0"></span>**Specifikationer**

## **nüvi 205-serien**

**Storlek:**  $B \times H \times D$ :  $98 \times 74.4 \times 19.5$  mm  $(3,86 \times 2,93 \times 0,768 \text{ tum})$ 

**Vikt:** 141,6 g (5,01 oz)

**Display:** 3,5 tum diagonalt, 320 × 240 bildpunkter; liggande 64 K ljusstark QVGA TFT-skärm med vit bakgrundsbelysning och pekskärm

**Hölje:** Inte vattentätt (IPXO)

**Temperaturintervall:**  $0 °C - 60 °C (32 °F - 140 °F)$ 

**Laddningstemperatur:**  $0^{\circ}$ C – 45 °C (32 °F – 113 °F)

**Datalagring:** Internminne och löstagbart MicroSD-kort (tillval). Data lagras utan tidsgräns.

**Datorgränssnitt:** USB 2.0-

masslagringsenhet med maxhastighet

**Operativsystem:** Garmin

**Laddningstid:** Cirka 4 timmar

**Strömingång:** Fordonsström med den medföljande strömkabeln eller nätadapter (tillval)

**Strömförbrukning:** Högst 5 W.

**Batterilivslängd:** Upp till 4 timmar

**Batterityp:** Ej utbytbart uppladdningsbart litiumjonbatteri

**GPS-mottagare:** Högkänslig med HotFix

#### **Hämtningstider**\***:**

Varm: < 1 sek  $Kall· < 38$  sek Fabriksåterställning: < 45 sek.

\*Medelvärde för stationär mottagare med fri sikt.

*44 Användarhandbok för nüvi 205- och 205W-serien*

## <span id="page-50-0"></span>**nüvi 205W-serien**

**Storlek:**  $B \times H \times D$ :  $120.9 \times 74.4 \times 19.5$  mm  $(4,76 \times 2.93 \times 0.768 \text{ tum})$ 

**Vikt:** 168,3 g (5,93 oz.)

**Display:**  $4.3$  tum diagonalt,  $480 \times 272$ bildpunkter; liggande 64 K ljusstark WQVGA TFT-skärm med vit bakgrundsbelysning och pekskärm

**Hölje:** Inte vattentätt (IPXO)

**Temperaturintervall:**  $0 °C - 60 °C (32 °F - 140 °F)$ 

**Laddningstemperatur:**  $0 °C - 45 °C (32 °F - 113 °F)$ 

**Datalagring:** Internminne och löstagbart SD-kort (tillval). Data lagras utan tidsgräns.

**Datorgränssnitt:** USB 2.0 masslagringsenhet med maxhastighet

**Operativsystem:** Garmin

**Laddningstid:** Cirka 4 timmar

**Strömingång:** Fordonsström med den medföljande strömkabeln eller nätadapter (tillval)

**Strömförbrukning:** Högst 5 W.

**Batterilivslängd:** Upp till 4 timmar

**Batterityp:** Ej utbytbart uppladdningsbart litiumjonbatteri

**GPS-mottagare:** Högkänslig med HotFix

**Hämtningstider**\***:**

Varm: < 1 sek Kall: < 38 sek Fabriksåterställning: < 45 sek.

\*Medelvärde för stationär mottagare med fri sikt.

*Användarhandbok för nüvi 205- och 205W-serien 45*

# <span id="page-51-0"></span>**Överensstämmelseförklaring**

Härmed intygar Garmin att denna produkt nüvi uppfyller de grundläggande kraven och andra föreskrifter i direktiv 1999/5/EC. Den fullständiga överensstämmelseförklaringen för din Garminprodukt finns på [www.garmin.com.](www.garmin.com)

# **Programlicensavtal**

GENOM ATT ANVÄNDA nüvi-ENHETEN ACCEPTERAR DU VILLKOREN I FÖLJANDE PROGRAMLICENSAVTAL. DU BÖR LÄSA IGENOM DET HÄR AVTALET NOGGRANT.

Garmin ger dig en begränsad licens för användning av den programvara som är inbäddad i enheten ("Programvaran") i binär körbar form för normal drift av produkten. Äganderätten och de intellektuella immateriella rättigheterna i och för Programvaran tillhör Garmin.

Du accepterar att Programvaran tillhör Garmin och är skyddad enligt de copyrightlagar som gäller i USA samt enligt internationella copyrightöverenskommelser. Du bekräftar vidare att strukturen på, organisationen av och koden för Programvaran är värdefulla företagshemligheter som tillhör Garmin och att källkoden för Programvaran är en värdefull affärshemlighet som tillhör Garmin. Du intygar att du inte kommer att dekompilera, demontera, ändra eller bakåtkompilera Programvaran eller någon del av den på eller på något annat sätt göra om Programvaran eller någon del av den till läsbar form eller skapa något arbete som bygger på Programvaran. Du intygar också att du inte kommer att exportera eller omexportera Programvaran till något land i strid med de exportkontrollagar som gäller i USA.

*46 Användarhandbok för nüvi 205- och 205W-serien*

## <span id="page-52-0"></span>**Felsökning**

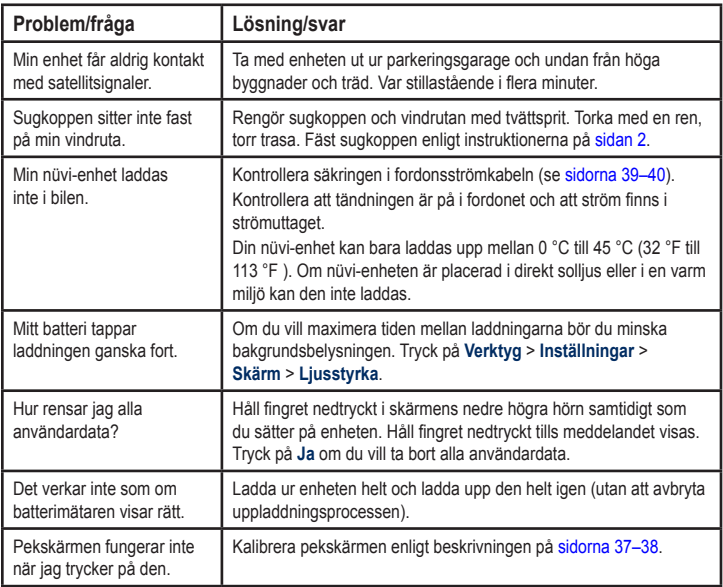

*Användarhandbok för nüvi 205- och 205W-serien 47*

<span id="page-53-0"></span>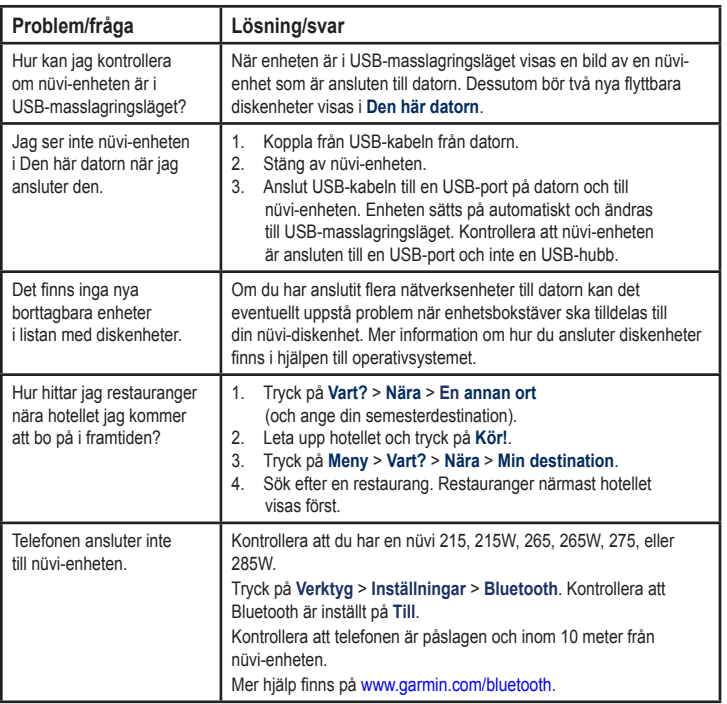

*48 Användarhandbok för nüvi 205- och 205W-serien*

## <span id="page-54-0"></span>**Index Symboler** 2D-, 3D-kartbild [31](#page-36-0)

# **A**

adresser [6](#page-11-0) aktuell plats, spara [9](#page-14-0) alarmklocka [43](#page-48-0) ange din plats [10](#page-15-0) anpassade sevärdheter [42](#page-47-1) anpassa enheten [29–](#page-34-0)[35](#page-40-0) ansluter en mobiltelefon [14,](#page-19-0) [15](#page-20-0) användarinformation, ta bort [38](#page-43-0) användningsläge [29](#page-34-0)

## **B**

bakgrundsfärg [30](#page-35-0) batteri [39](#page-44-0), [47](#page-52-0) status [3](#page-8-0) batteriinformation [39](#page-44-0) Bluetooth-teknik [14](#page-19-0)[–18](#page-23-0) inställningar [32](#page-37-0) para ihop med telefon [14](#page-19-0) ta bort en telefon [33](#page-38-0) **C** cykelnavigation [29](#page-34-0)

# **D**

datoranslutning [19](#page-24-0) delmål, lägga till [5](#page-10-0) detaljkartor [32](#page-37-0) diakritiska tecken [8](#page-13-0) disk för instrumentbrädan [40](#page-45-0)

## **E**

enhets-ID [29](#page-34-0) enhetsomräkning [23](#page-28-0) extrafunktioner [42](#page-47-1)[–43](#page-48-0)

## **F**

färddator [13](#page-18-0) fartbegränsningsikon [12](#page-17-0) fartkameradatabas [42](#page-47-1) favoriter [9](#page-14-0) felsökning [47](#page-52-0) filer [19–](#page-24-0)[20](#page-25-0) filformat som kan användas [19](#page-24-0) överföra [20](#page-25-0) ta bort [20](#page-25-0)

filformat som kan användas [19](#page-24-0) FM-trafikinformationsmottagare [25](#page-30-0) fordonsikon [31](#page-36-0) förvara enheten [36](#page-41-0) fotonavigering [11](#page-16-0)[–12](#page-17-0) läsa in bilder [20](#page-25-0)

## **G**

Garmin Lock [32](#page-37-0), [37](#page-42-0) Garmin Travel Guide [43](#page-48-0) geocaching [11](#page-16-0) GPS av/på [29](#page-34-0) om GPS [3](#page-8-0), [41](#page-46-0)

## **H**

handsfree-telefonfunktioner [14](#page-19-0)[–18](#page-23-0) hem ange en plats [6](#page-11-0) telefonnummer [17](#page-22-0) Hjälp [21](#page-26-0) hjälp på enheten [21](#page-26-0)

*Användarhandbok för nüvi 205- och 205W-serien 49*

Index

# **I**

inkommande samtal [15](#page-20-0) inställningar [29–](#page-34-0)[35](#page-40-0) återställa [35](#page-40-0) intresseplatser [8](#page-13-0) egna [42](#page-47-1) POI loader [19](#page-24-0)

## **J**

JPEG-bildfiler [19](#page-24-0)

## **K**

kalkylator [23](#page-28-0) karta aktivera detaljkartor [32](#page-37-0) bläddra [10](#page-15-0) detaljnivå [31](#page-36-0) inställningar [31](#page-36-0) Kartinfo, knapp [32](#page-37-0) lägga till [41](#page-46-0) uppdatera [41](#page-46-0) version [32](#page-37-0) visa [31](#page-36-0) zooma [10](#page-15-0)

kilometer [29](#page-34-0) knappsatsen [8](#page-13-0) layout [29](#page-34-0) språkläge [8,](#page-13-0) [31](#page-36-0) konfigurera [3](#page-8-0) konvertera enheter [23](#page-28-0) valutor [23](#page-28-0) koordinater [11](#page-16-0) Kör! – sidalternativ [7](#page-12-0) kör hem [6](#page-11-0) kurs upp [31](#page-36-0)

## **L**

ladda enheten [39,](#page-44-0) [47](#page-52-0) lägesikon [31](#page-36-0) lägga till ett foto för en plats [10](#page-15-0) larm fartkamera [42](#page-47-1) larmade positioner inställningar [33](#page-38-0) larm [33](#page-38-0)

låsa nüvi-enheten [37](#page-42-0) skärm [5](#page-10-0) litiumjonbatteri [39](#page-44-0), [44,](#page-49-0) [45](#page-50-0) ljudversion [29](#page-34-0) ljusstyrka [30](#page-35-0)

## **M**

MapSource [19,](#page-24-0) [41](#page-46-0) måttenheter, konvertera [23](#page-28-0) maxfart, nollställa [13](#page-18-0) menysida [3](#page-8-0) microSD-kort [1](#page-6-0) mile [29](#page-34-0) min info [22](#page-27-0) minneskort [19](#page-24-0) montering på instrumentbrädan [40](#page-45-0) på vindrutan [47](#page-52-0) ta bort från fäste [40](#page-45-0) MSN Direct [21](#page-26-0) myGarmin [i](#page-2-0)

*50 Användarhandbok för nüvi 205- och 205W-serien*

# **N**

nästa sväng [13](#page-18-0) navigationsläge för fotgängare [11,](#page-16-0) [29](#page-34-0) navigering [12](#page-17-0) inställningar [29](#page-34-0) läge [29](#page-34-0) nollställa din nüvi-enhet [38](#page-43-0) maxfart [13](#page-18-0) trippdata [13](#page-18-0) nüvi-enheten hölje [1](#page-6-0) ladda [39](#page-44-0) montering [2](#page-7-0), [40](#page-45-0) nollställa [38](#page-43-0) rengöra [36](#page-41-0) skydda [36](#page-41-0)

## **O**

omväg [5](#page-10-0) överensstämmelseförklaring [46](#page-51-0) överföra filer [20](#page-25-0)

# **P**

pekskärm inställningar [30](#page-35-0) kalibrera [37,](#page-42-0) [47](#page-52-0) rengöra [36](#page-41-0) PIN-kod Bluetooth [15](#page-20-0) Garmin Lock [37](#page-42-0) positionslarm [33](#page-38-0) programvara licensavtal [46](#page-51-0) uppdatera [38](#page-43-0) version [29](#page-34-0) promenera rutt [11](#page-16-0), [29](#page-34-0)

# **Q**

QWERTY-knappsats [29](#page-34-0)

# **R**

registrering [37](#page-42-0) reklam avaktivera [24](#page-29-0) visa [24](#page-29-0) röstmeddelande [16](#page-21-0) röstuppringning [18](#page-23-0) rutter fågelvägen [30](#page-35-0) inställningar [29](#page-34-0) läge [29](#page-34-0) lägga till ett stopp [5](#page-10-0) simulerar [29](#page-34-0) stoppar [5](#page-10-0)

## **S**

säkerhet inställningar [32](#page-37-0) plats [37](#page-42-0) säkert läge [32](#page-37-0) säkring, byta [39](#page-44-0) samtal HEM [17](#page-22-0) historik [17](#page-22-0) lägga på [16](#page-21-0) samtal väntar [16](#page-21-0) stänga av ljud [16](#page-21-0) svara på [15](#page-20-0) satellitsignaler [41](#page-46-0) SD-kort [1](#page-6-0) senast hittade platser [9](#page-14-0)

#### *Användarhandbok för nüvi 205- och 205W-serien 51*

#### Index

simulera en rutt [29](#page-34-0) skärm lås [5](#page-10-0) ljusstyrka [30](#page-35-0) skärmbilder [30](#page-35-0) skärmknappsatsen [8](#page-13-0) skolzonsdatabas [42](#page-47-1) sköta nüvi-enheten [36](#page-41-0) söka efter platser [4](#page-9-0) använda foton [11–](#page-16-0)[12](#page-17-0) efter adress [6](#page-11-0) efter koordinater [11](#page-16-0) efter namn [8](#page-13-0) efter postnummer [6](#page-11-0) nära en annan plats [8](#page-13-0) senast valda platser [9](#page-14-0) sparade platser (Favoriter) [9](#page-14-0) söka på kartan [10](#page-15-0) sökområde [8](#page-13-0) spara hittade platser [9](#page-14-0) spara aktuell plats [9](#page-14-0), [10,](#page-15-0) [21](#page-26-0)

specifikationer 205-serien [44](#page-49-0) 205W-serien [45](#page-50-0) språkinställningar [31](#page-36-0) stöldskyddsfunktion [32,](#page-37-0) [37](#page-42-0) svänglista [13](#page-18-0) systeminställningar [29](#page-34-0)

# **T**

ta bort alla användardata [38](#page-43-0) egna intresseplatser [42](#page-47-1) favoriter [10](#page-15-0) filer [20](#page-25-0) lista med senaste sökningar [9](#page-14-0) tecken [8](#page-13-0) ta bort fästet [40](#page-45-0) talspråk [31](#page-36-0) telefonbok [17](#page-22-0) terräng, rutt [11](#page-16-0), [30](#page-35-0) textspråk [31](#page-36-0) tidsinställningar [30](#page-35-0)

tidszon [30](#page-35-0) tillbehör [42](#page-47-1) trafik [25](#page-30-0) incidenter [26](#page-31-0) lägga till trafikprenumerationer [33](#page-38-0) reklam [25](#page-30-0) trippdata, nollställa [13](#page-18-0) tripplogg [32](#page-37-0) tyst  $liud<sub>5</sub>$  $liud<sub>5</sub>$  $liud<sub>5</sub>$ telefonsamtal [16](#page-21-0)

## **U**

undvika stöld [37](#page-42-0) vägtyper [30](#page-35-0) uppdatera kartor [41](#page-46-0) programvara [37](#page-42-0) USB [48](#page-53-0) masslagringsläge [19](#page-24-0) mata ut [20](#page-25-0) utgång, ljud [5](#page-10-0)

*52 Användarhandbok för nüvi 205- och 205W-serien*

# **V**

vägbeskrivningar [13](#page-18-0) Var är jag? [21](#page-26-0) världsklocka [22](#page-27-0) Vart? [6](#page-11-0) verktyg [21–](#page-26-0)[24](#page-29-0) visningsinställningar [30](#page-35-0)

## **W**

WebUpdater [38](#page-43-0)

## **Y**

ytterligare kartor [41](#page-46-0)

## **Z**

zooma [10](#page-15-0)

*Användarhandbok för nüvi 205- och 205W-serien 53*

**De senaste kostnadsfria programvaruuppdateringarna (exklusive kartdata) under hela livslängden för dina Garmin-produkter finns på Garmins webbplats på <www.garmin.com>.**

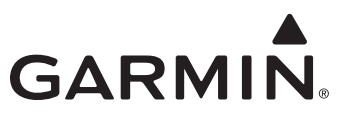

© 2009 Garmin Ltd. eller dess dotterbolag.

Garmin International, Inc. 1200 East 151st Street, Olathe, Kansas 66062, USA

Garmin (Europe) Ltd. Liberty House, Hounsdown Business Park, Southampton, Hampshire, SO40 9LR, Storbritannien

Garmin Corporation No. 68, Jangshu 2nd Road, Shijr, Taipei County, Taiwan

[www.garmin.co](www.garmin.com)m

Artikelnummer 190-00973-39 Rev. C

Free Manuals Download Website [http://myh66.com](http://myh66.com/) [http://usermanuals.us](http://usermanuals.us/) [http://www.somanuals.com](http://www.somanuals.com/) [http://www.4manuals.cc](http://www.4manuals.cc/) [http://www.manual-lib.com](http://www.manual-lib.com/) [http://www.404manual.com](http://www.404manual.com/) [http://www.luxmanual.com](http://www.luxmanual.com/) [http://aubethermostatmanual.com](http://aubethermostatmanual.com/) Golf course search by state [http://golfingnear.com](http://www.golfingnear.com/)

Email search by domain

[http://emailbydomain.com](http://emailbydomain.com/) Auto manuals search

[http://auto.somanuals.com](http://auto.somanuals.com/) TV manuals search

[http://tv.somanuals.com](http://tv.somanuals.com/)